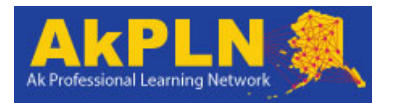

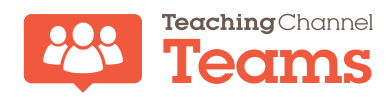

## Joining **Alaska's Professional Learning Network (AkPLN)**

- 1. If you have registered for a credit class that uses AkPLN make sure that you log in with the same email address that you used to register for the credit. If you are joining AkPLN on your own, make sure that Kathy Blanc (kblanc@alaskaacsa.org) or Tammy Morris (tmorris@alaskaacsa.org) has **the same** email address you'll use to LOGIN at teachingchannel.org, and has entered it into the AkPLN team.
- 2. Go to www.teachingchannel.org and click on LOGIN in upper right corner.

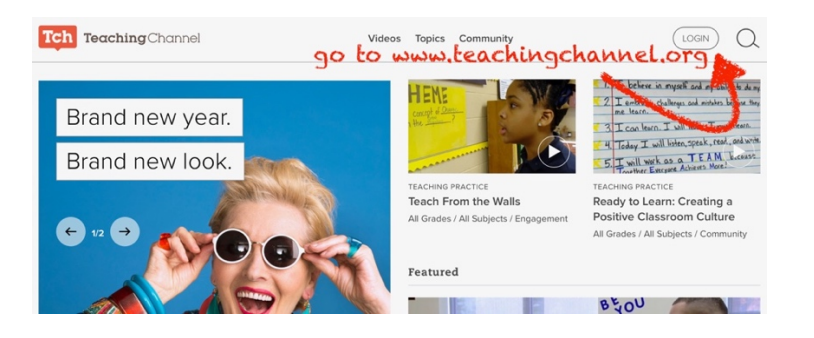

3. If you haven't yet created a Tch account, choose Create New Account. If you already have an account, choose Log In. (Remember, your Tch account and AkPLN account must use the SAME email address.)

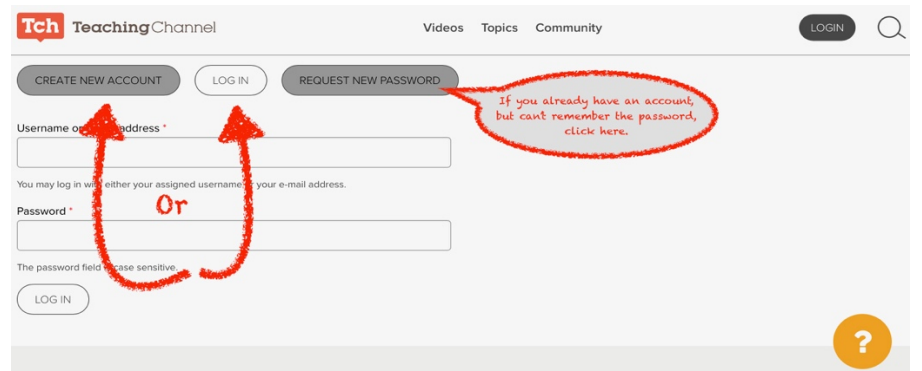

Once your Tch account is created AND your email address has been registered with AkPLN, you'll see the blue and gold AkPLN logo in the top left corner of the page anytime you sign in to teachingchannel.org.

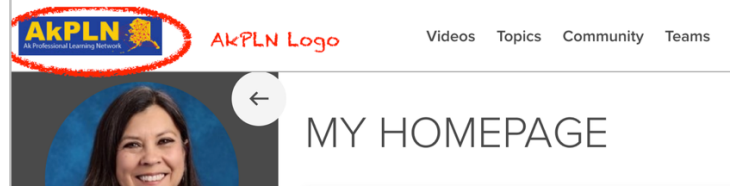

When you LOG IN now you will automatically land on your own homepage in the AkPLN site. AkPLN still has all the resources found in the Teaching Channel, but now you also have access to our "walled garden" within the Teaching Channel site that is only for educators in Alaska. The home page will now have the AkPLN logo instead of the Teaching Channel logo in the upper left corner. You'll see your own profile picture under the AkPLN logo.

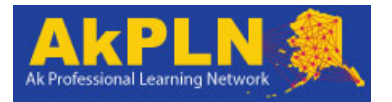

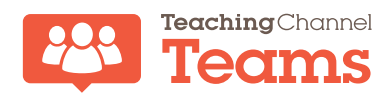

## What next?

 $\checkmark$  **Complete your profile** by clicking on the edit/pencil button to the lower left of your profile picture.

Your homepage is personalized just for you according to the interests you have selected in setting up your profile (yes, you can go back later and change those as necessary) and your activity on the site. The choices you make in your profile will allow the Teaching Channel to suggest videos and other resources that are

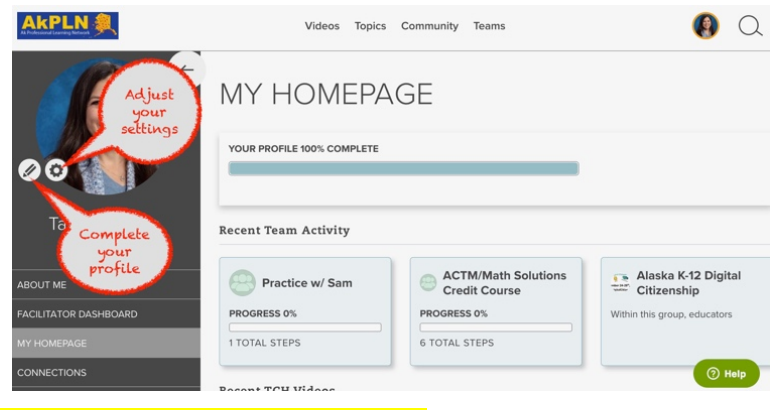

appropriate to your interests and the subjects and grade level that you teach.

 $\checkmark$  Use the left **navigation**  menu to find **your personalized links.**

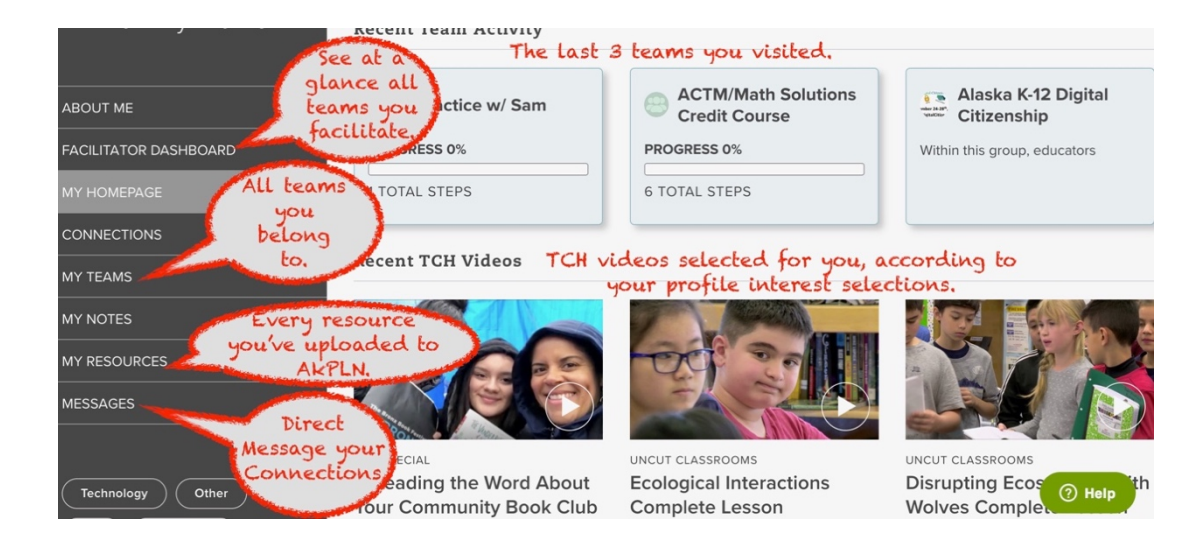

 $\checkmark$  Use the menu bar across the top to explore more resources.

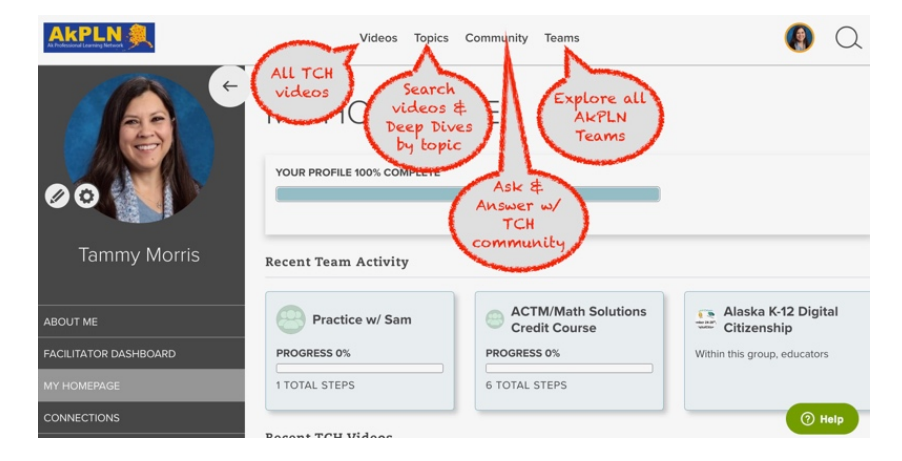